# Record Video Presentation

CEE412 / CET522

TRANSPORTATION DATA MANAGEMENT AND VISUALIZATION

WINTER 2020

## Opitons

- PPT
- •OBS
- •Zoom

#### **OBS**

- •OBS is a very powerful and useful tool that support you to record your PPT, your voice, and even your camera stream.
- •OBS (<a href="https://obsproject.com/">https://obsproject.com/</a>) is open-source and free.
- It supports Windows, Mac, and Linux

•Download, install, and open it. You will find a screen like the figure in the next page

#### **OBS**

Add

source

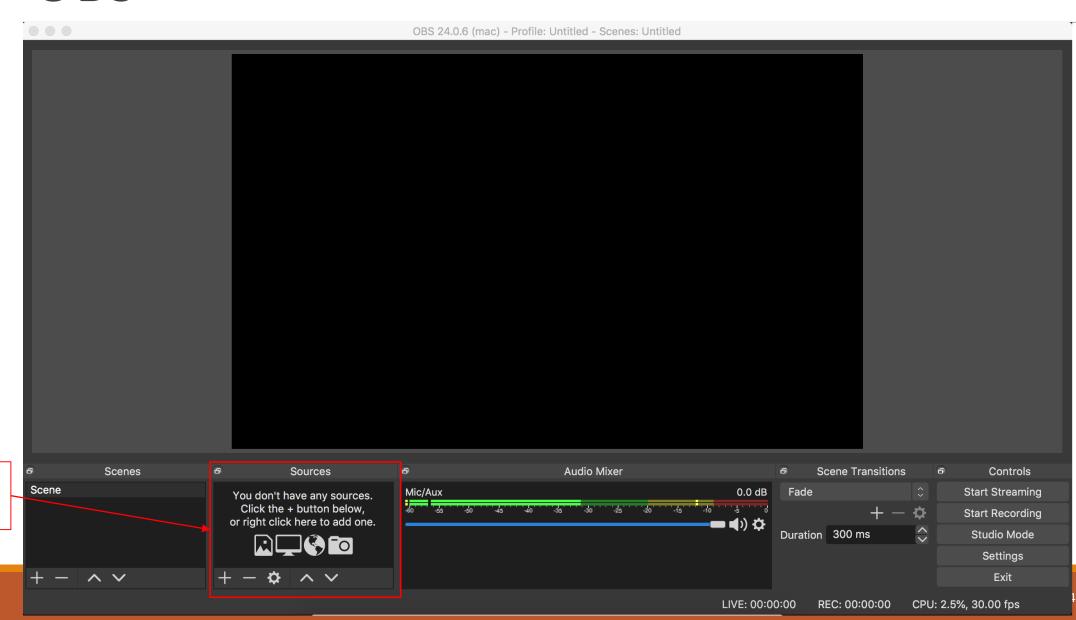

#### **OBS**

- •Input source:
  - Audio input capture: your voice
  - Video Capture Device: your camera stream
  - Window Capture: Select PPT
    - You may need to configure PPT Slide Show to fill the screen when you record.
    - Here is a link, which shows how we can show a PPT presentation
      in OBS: <a href="https://www.google.com/search?q=obs+ppt&rlz=1C5CHFA">https://www.google.com/search?q=obs+ppt&rlz=1C5CHFA</a> enTW581TW583&oq=o
      bs+ppt&aqs=chrome..69i57j0l7.2144j0j4&sourceid=chrome&ie=UTF8#kpvalbx= 6XxhXvmYMtLY-gTEv7eACQ27.

### Zoom

- •UW provide free Zoom account for faculties and students
  - https://itconnect.uw.edu/connect/phones/conferencing/zoom-videoconferencing/
- Your group can launch a Zoom meeting and record your meeting as a video presentation.